**41** 

Directories

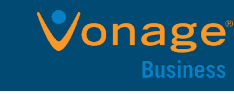

#### **Home Screen** onday, April 25

Displays messages, settings, and information. Available any time.

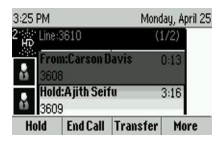

Messages

 $\blacksquare$ 

3:19 PM

 $\mathcal{L}$ 

New Call

### **Calls Screen**

Displays all active and held calls. Available when there is an active or held call.

#### Monday, April 25 3:20 PM & 3610 Madison Hobbs  $\mathbf{A}$ Nicole Masor **New Call Directory Forward**

**Lines Screen**

Displays phone lines, favorites, and conditional soft keys.

Available any time.

### **Switch Between Phone Screens**

View any screen on phone from other screens. **Switch screens:**

 $\triangleright$  Press  $\textcircled{u}$  to view Home, Lines, or Calls screens.

### **Answer Calls**

Answer calls via handset, headset, or speakerphone.

#### **To answer a call:**

- $\triangleright$  Pick up handset.
- $\triangleright$  Press  $\omega$  to answer on headset.
- $\triangleright$  Press  $\bigcirc$  or tap **Answer** soft key to answer on speakerphone.

### **Hold and Resume Calls**

Multiple calls can be on hold at one time.

### **Place call on hold:**

**EXECUTE:** Highlight call, press Hold soft key or press **(** $\bigcirc$ 

### **Resume held call:**

 $\triangleright$  Highlight call, press **Resume** soft key or press  $\otimes$ 

# **End Calls**

To end a held call, the call must first be resumed. **End an active call:**

 $\triangleright$  Place handset in cradle, press  $\bigcirc$  or  $\bigcirc$ , or press **End Call** soft key.

### **End a held call:**

- Highlight held call, press **Resume.**
- Press **End Call.**

## **Place Calls**

There can only be one active call in progress on the phone.

#### **To place a call:**

- $\triangleright$  Pick up handset, press  $\bigcircled{0}$  or  $\bigcircled{0}$ , enter phone number, and press **Send**.
- Enter phone number, press **Dial**, pick up handset, and press  $\mathbf{\Theta}$  or  $\mathbf{\mathbb{O}}$
- Press Line key, enter phone number, and press **Send**.
- Select **New Call**, enter phone number, and press **Send**.
- Select a **Favorite** from home screen.
- **▶ Select contact from Recent Calls.**
- Select contact from **Contact Directory.**

# **Transfer Calls**

Calls can be transferred to any contact.

#### **Transfer a call:**

- $\triangleright$  Highlight call, press Hold soft key or press  $\circledast$
- **EXECUTE:** Choose **Blind** or **Consultative.**<br>► Dial a number or choose a conta
- Dial a number or choose a contact. o For **Blind**, call is transferred immediately.
- For **Consultative**, press **Transfer** soft key or press after speaking to contact.

# **View Recent Calls**

View placed, received, and missed calls.

#### **To view recent calls:**

**▶ Select Directories > Recent Calls** 

### **View Contact Directory**

View and add contacts to Contact Directory.

#### **View Contact Directory:**

Select **Directories > Contact Directory**.

### **Add contact to Contact Directory:**

- **1.** In Contact Directory, select add.
- **2.** Enter contact's information and select **Save**.

Enter a number between 1 and 99 in **Favorite Index** field to make a contact a favorite.

# **Listen to Voicemail**

Message icon  $\blacksquare$  will be display on line.

### **Listen to voicemail:**

- 1. Press  $\circledcirc$  or select **Messages**.
- 2. Select **Message Center > Connect**.
- 3. Follow the prompts.

## **Forward Calls**

Single or all call(s) can be forwarded to a contact.

### **Forward single incoming call:**

- 1. On **Incoming Call** screen, select **Forward.**
- 2. Enter contact's number, select **Forward**.

#### **Forward** *all* **incoming calls:**

- 1. Select **Forward** on home screen.
- 2. If there is more than one line, select a line.
- 3. Choose either **Always**, **No Answer**, or **Busy**. If **No Answer** is chosen, enter number of rings before call is forwarded.
- 4. Enter a contact's number and tap **Enable**.

### **Disable call forwarding:**

- 1. Select **Forward** from home screen.
- 2. If there is more than one line, select a line.
- 3. Choose forwarding type and select **Disable.**

# **Initiate Conference Call**

#### **To initiate a conference call:**

- 1. During active call, tap **More**.
- 2. Select **Confrnc**
- 3. Call third party, tap **Send**.
- 4. When contact answers, tap **Confrnc**.

### **Join (Merge) Calls into Conference**

Join held 3rd party into an active call. **NOTE**: An active call *must be* in session

#### **To join an active and held call:**

- On Calls screen, select **More**
- $\triangleright$  Select **Join**.

### **Split Conference Call**

Places participants on hold separately.

### **To split conference into separate calls:**

On Calls screen, select **Split**

### **Set Ringtones**

Set ringtones for incoming call from all or individual contacts.

### **Set ringtone for incoming calls:**

**Enable or disable Do Not Disturb:**

On Home Screen, select DND.

**Enable Do Not Disturb**

directly to voice mailbox.

 Select **Settings > Basic > Ring Type**  $\triangleright$  Select ringtone.

Enable when unavailable to receive calls; calls will go

©2019 VONAGE. | VVX 300 5.5.0 or later